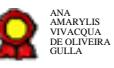

# **Acompanhamento e Controle do Inventário de TIC**

Bizagi Modeler

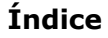

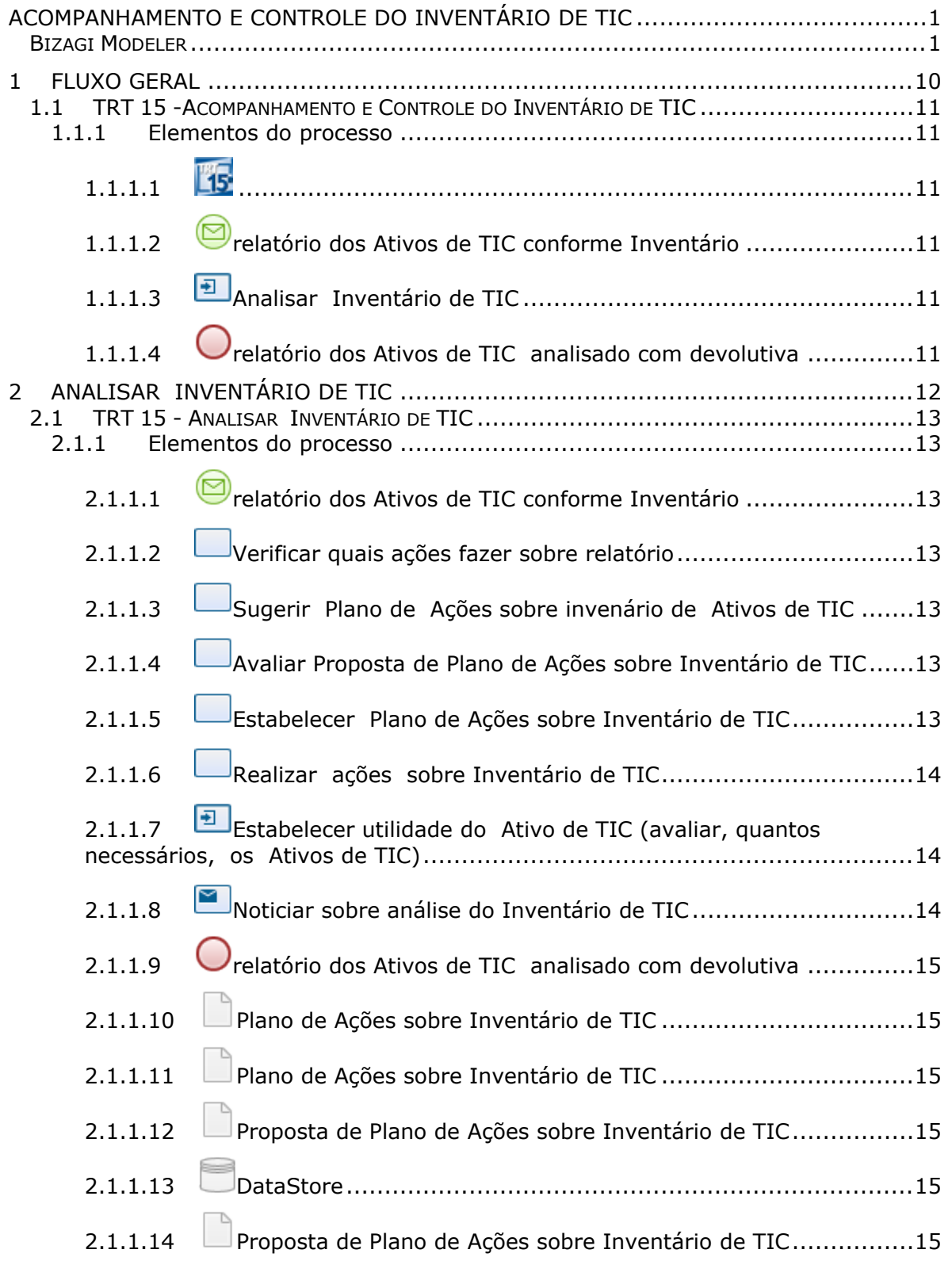

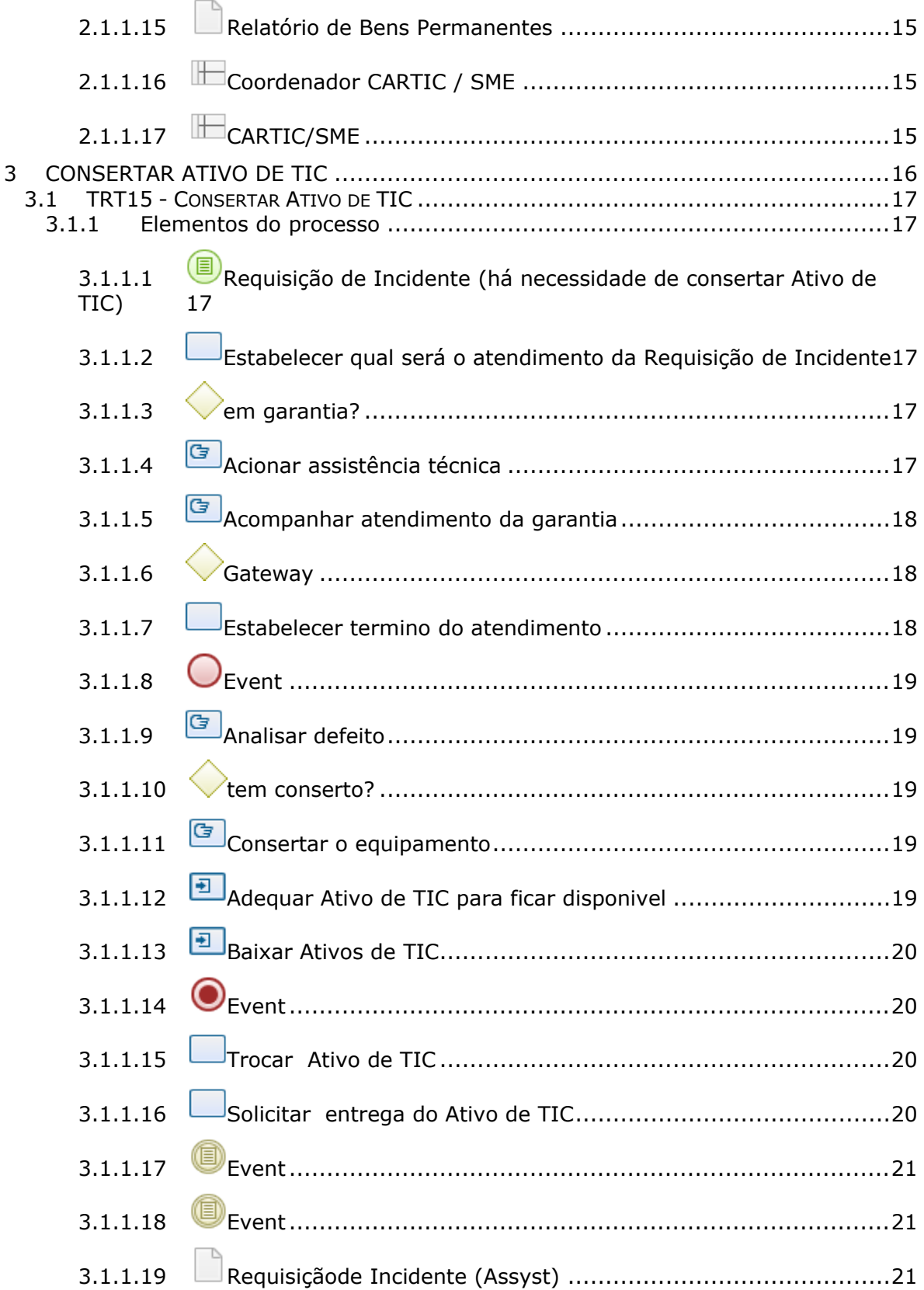

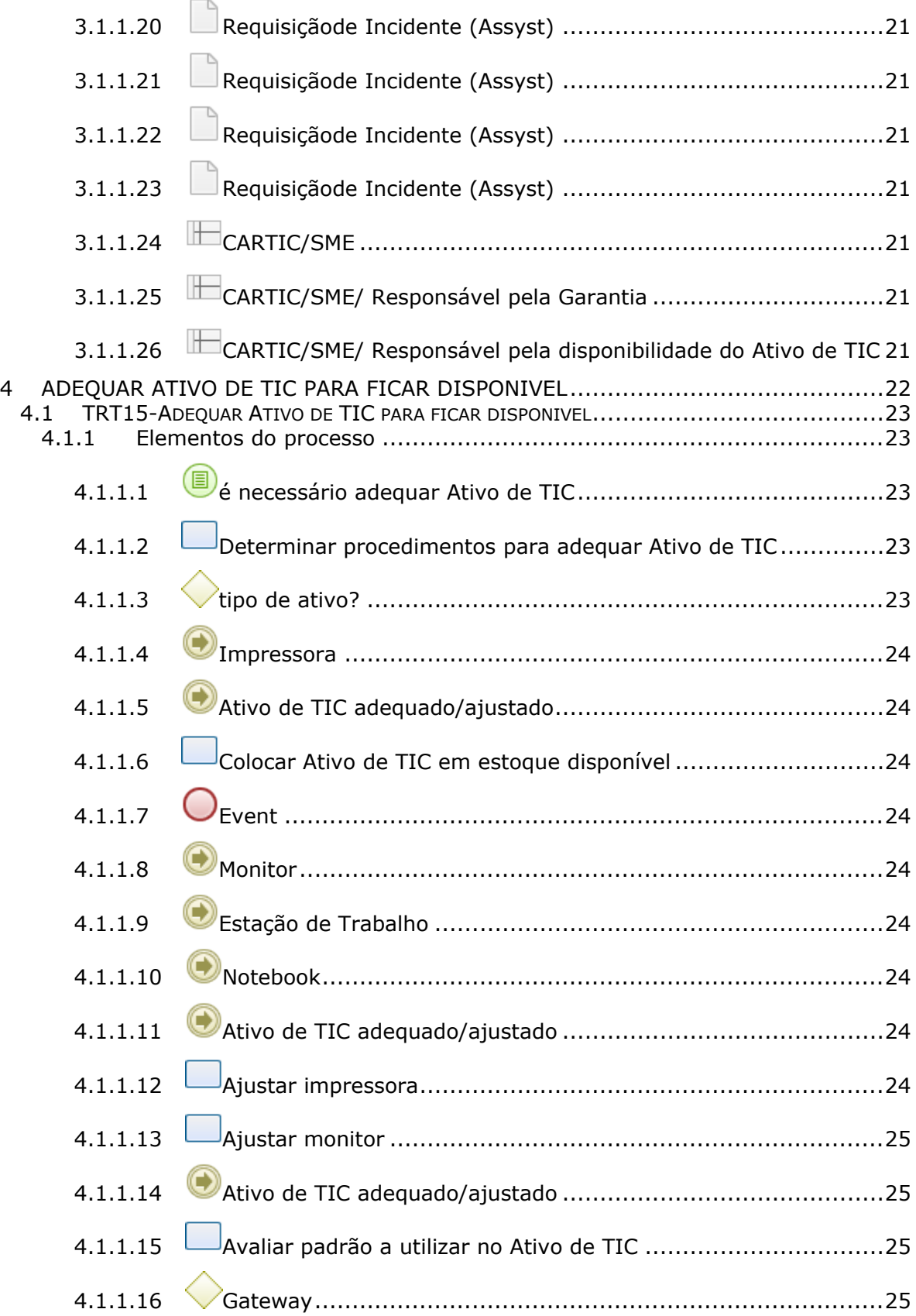

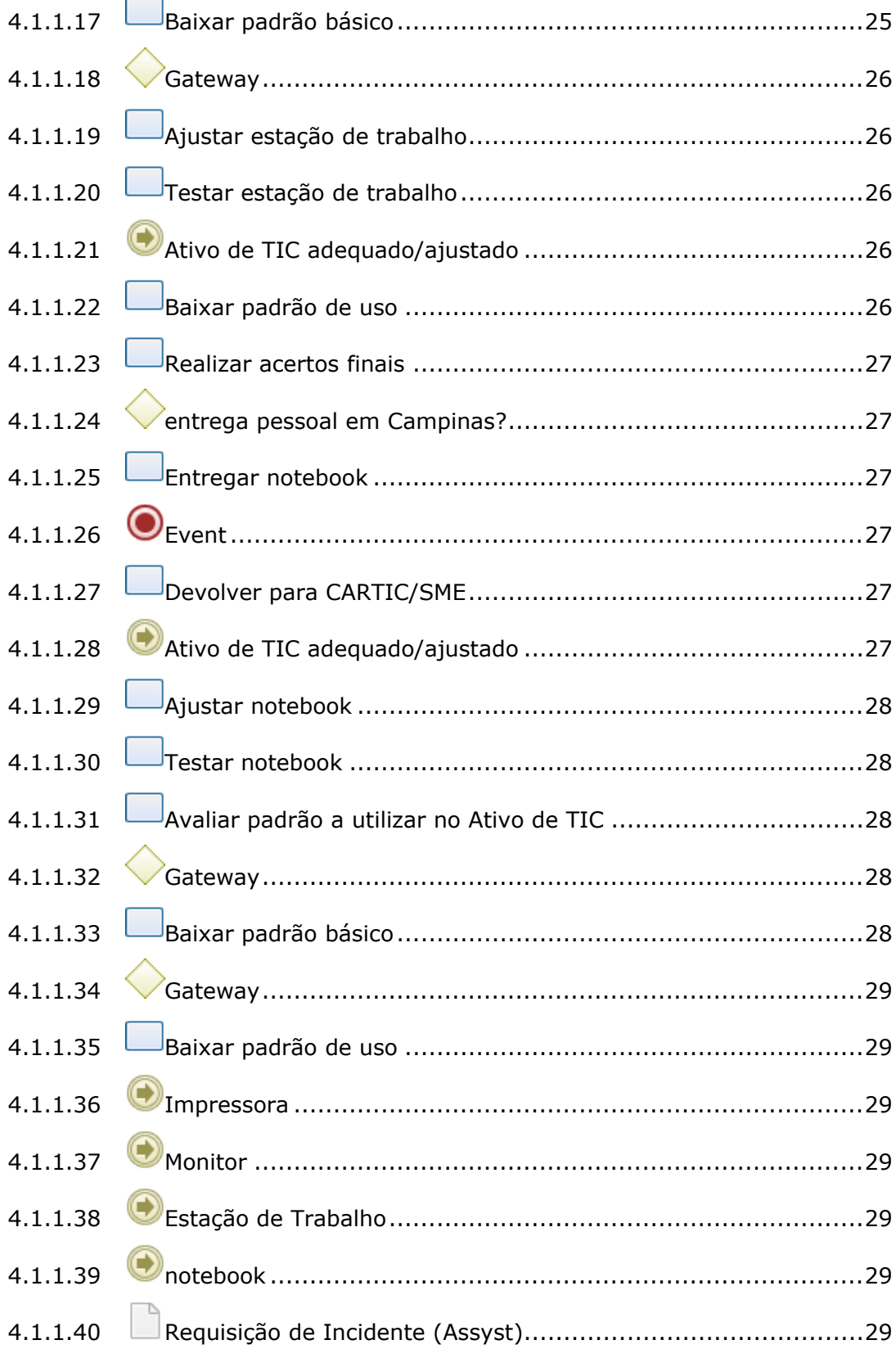

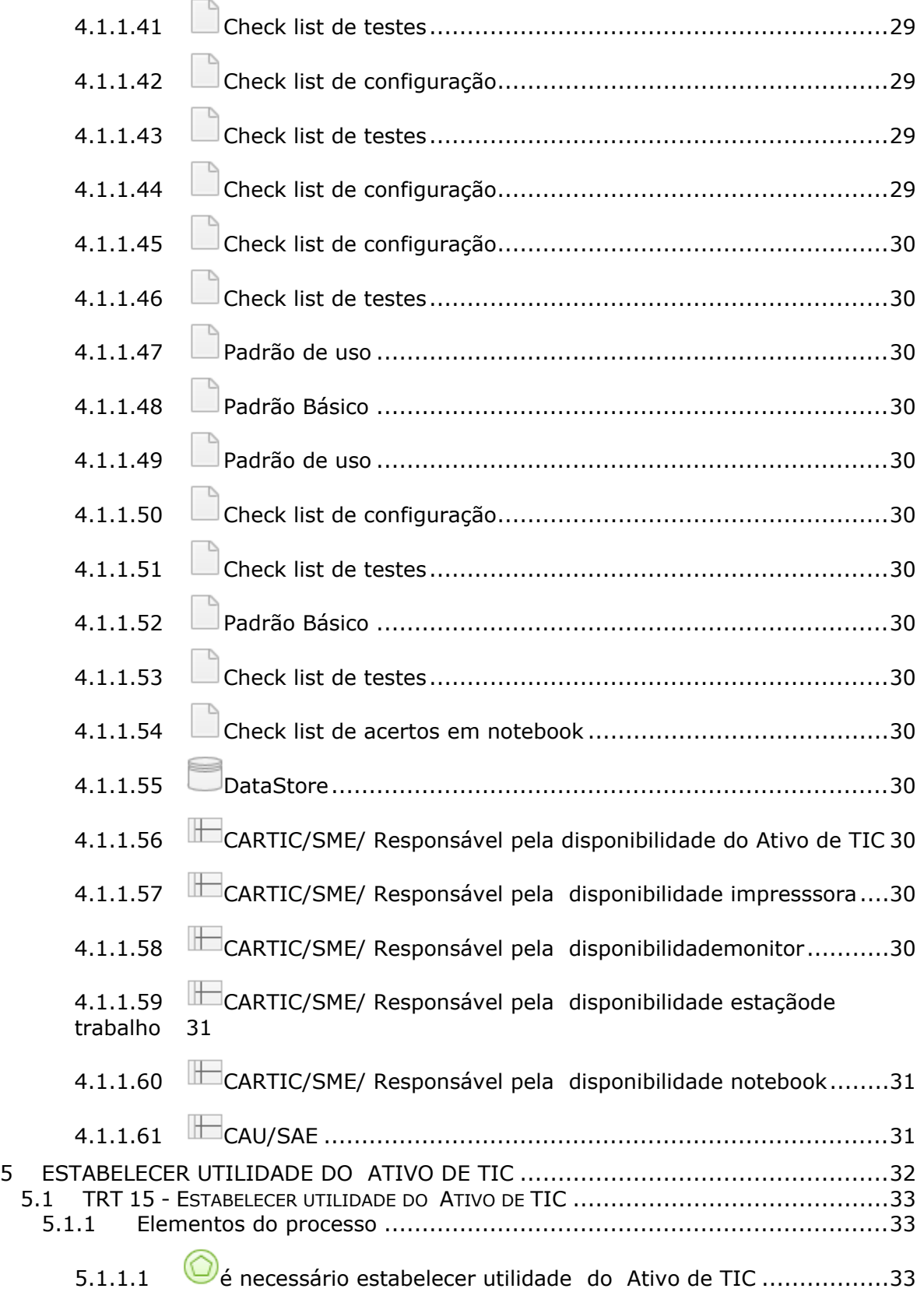

 $\sim$ 

# 09/02/2021 7

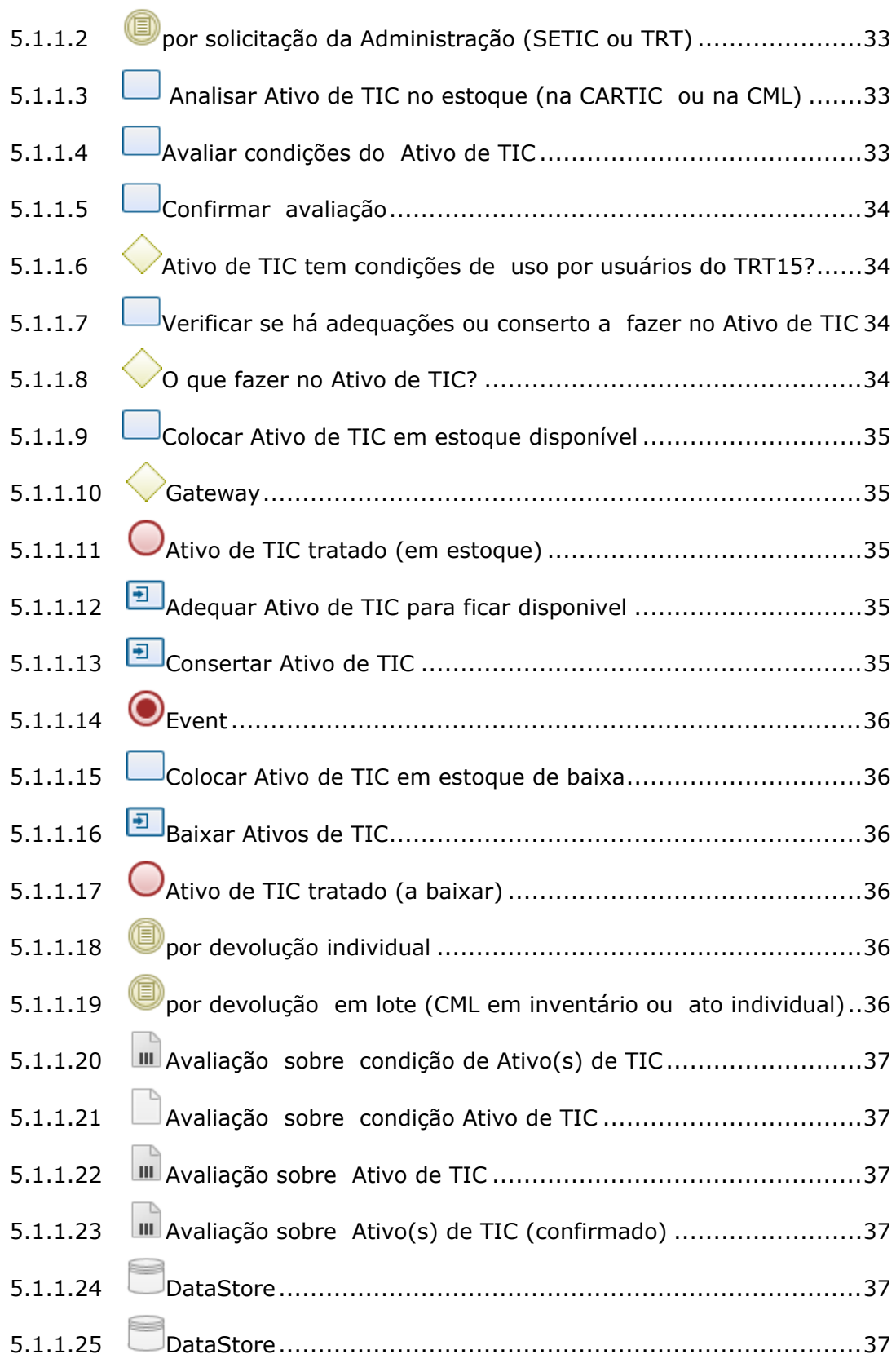

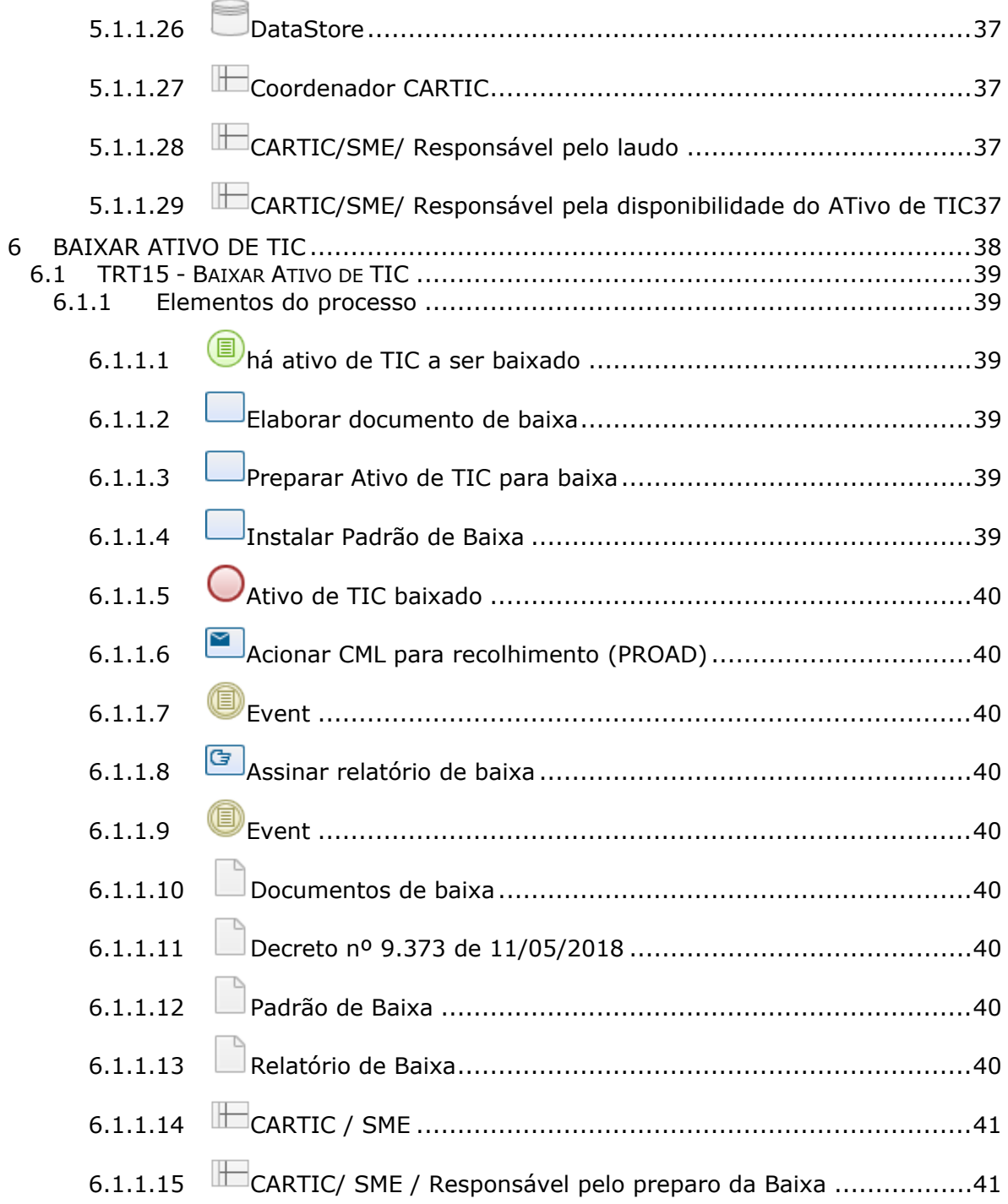

# 1 FLUXO GERAL

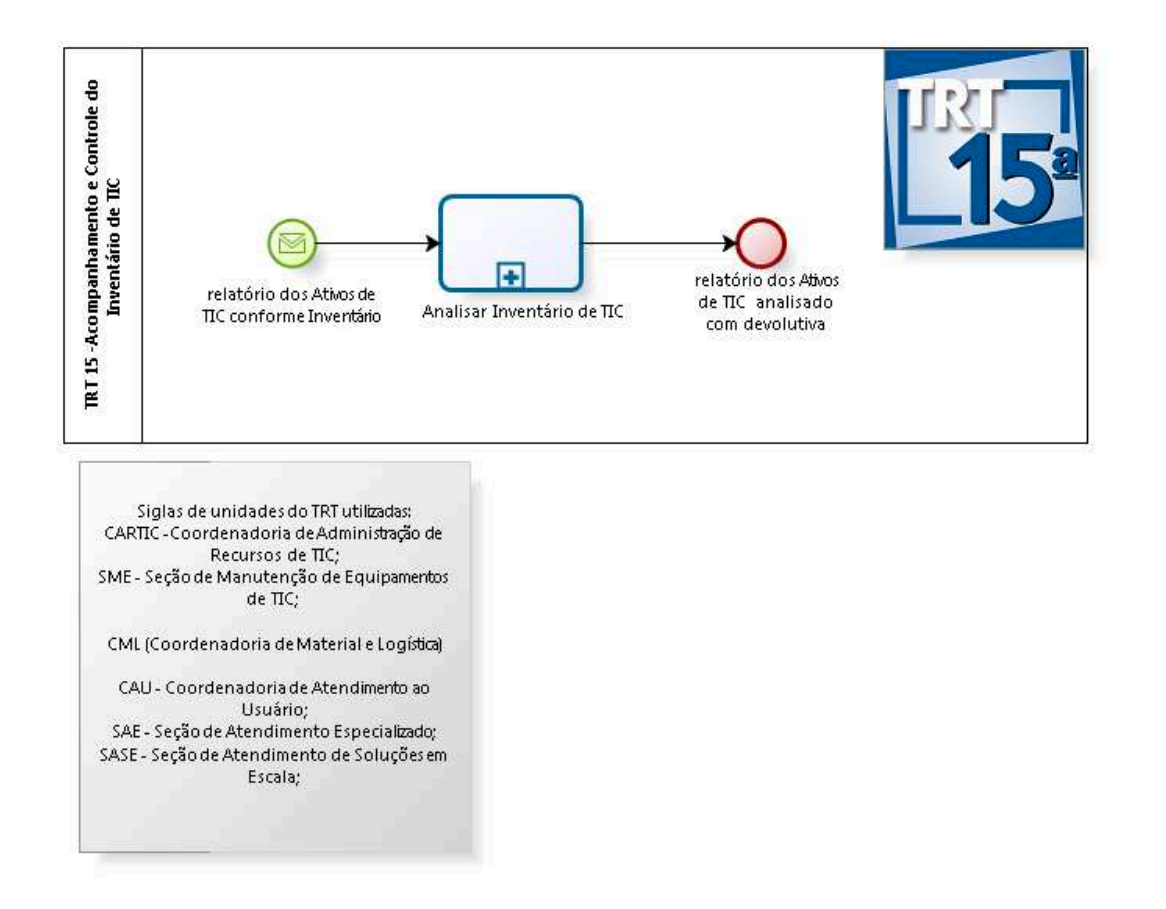

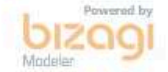

**Versão:** 1.0 **Autor:** Wagner

# **1.1 TRT 15 -ACOMPANHAMENTO E CONTROLE DO INVENTÁRIO DE TIC**

### **1.1.1 ELEMENTOS DO PROCESSO**

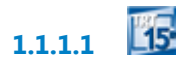

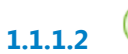

**1.1.1.2 relatório dos Ativos de TIC conforme Inventário**

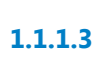

**1.1.1.3 Analisar Inventário de TIC**

# **Descrição Objetivo**

Acompanhar e controlar o Inventário de TIC.

#### **Processo**

Analisar Inventário de TIC - TRT 15 - Analisar Inventário de TIC

**1.1.1.4 relatório dos Ativos de TIC analisado com devolutiva**

# 2 ANALISAR INVENTÁRIO DE TIC

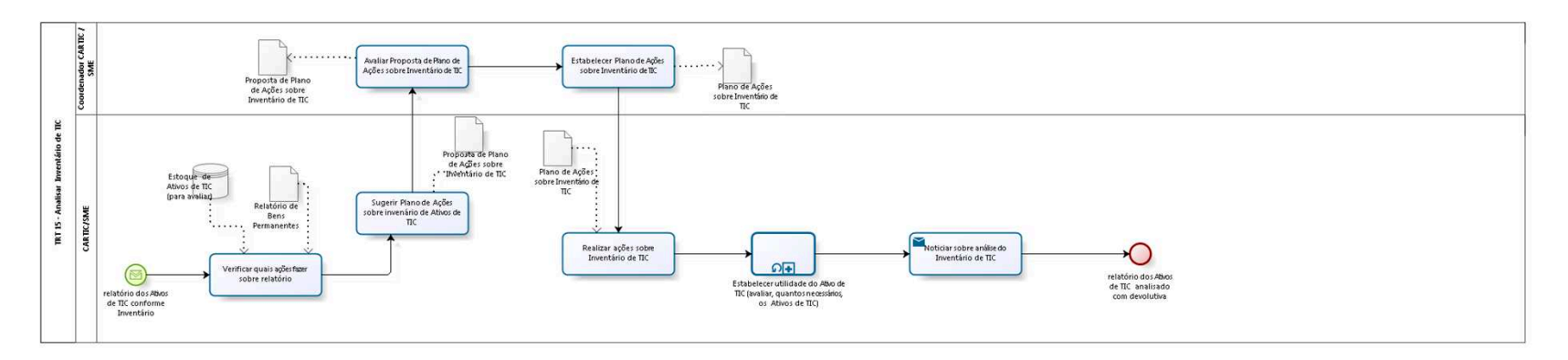

bizagi

**Versão:** 1.0

**Autor:** Wagner

# **2.1 TRT 15 - ANALISAR INVENTÁRIO DE TIC**

### **2.1.1 ELEMENTOS DO PROCESSO**

**2.1.1.1 relatório dos Ativos de TIC conforme Inventário**

**2.1.1.2 Verificar quais ações fazer sobre relatório**

# **Descrição Objetivo**

Planejar ações a fazer no resultado do inventário realizado.

**2.1.1.3 Sugerir Plano de Ações sobre invenário de Ativos de TIC**

# **Descrição Objetivo**

Sugerir as ações a fazer no resultado do inventário realizado.

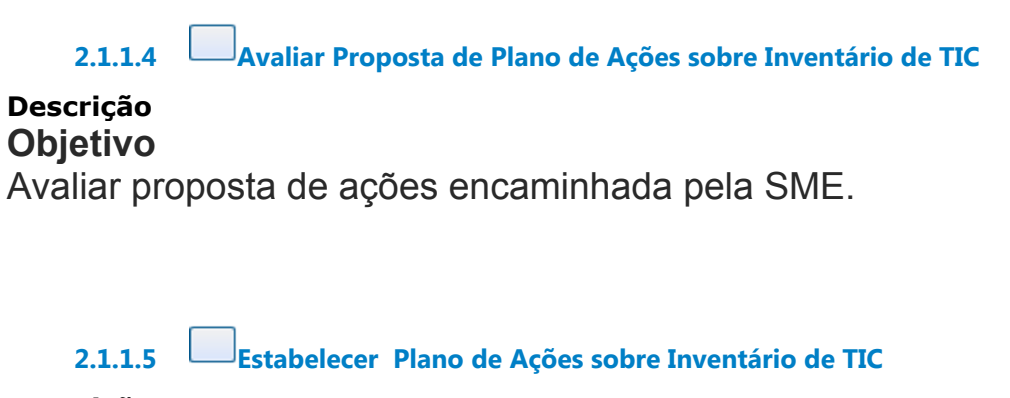

#### **Descrição**

# **Objetivo**

Estabelecer ações a fazer no resultado do inventário realizado.

**2.1.1.6 Realizar ações sobre Inventário de TIC**

# **Descrição Objetivo**

Executar ações a fazer no resultado do inventário realizado.

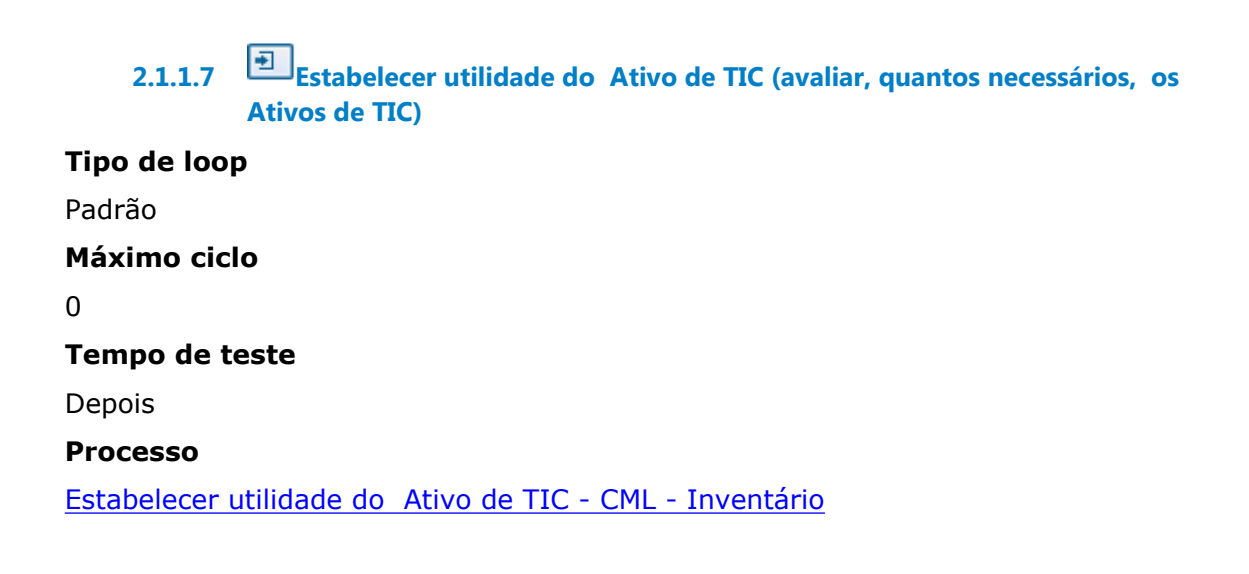

**2.1.1.8 Noticiar sobre análise do Inventário de TIC**

# **Descrição Objetivo** Dar publicidade das ações feitas no inventário realizado.

### **Implementação**

Serviço Web

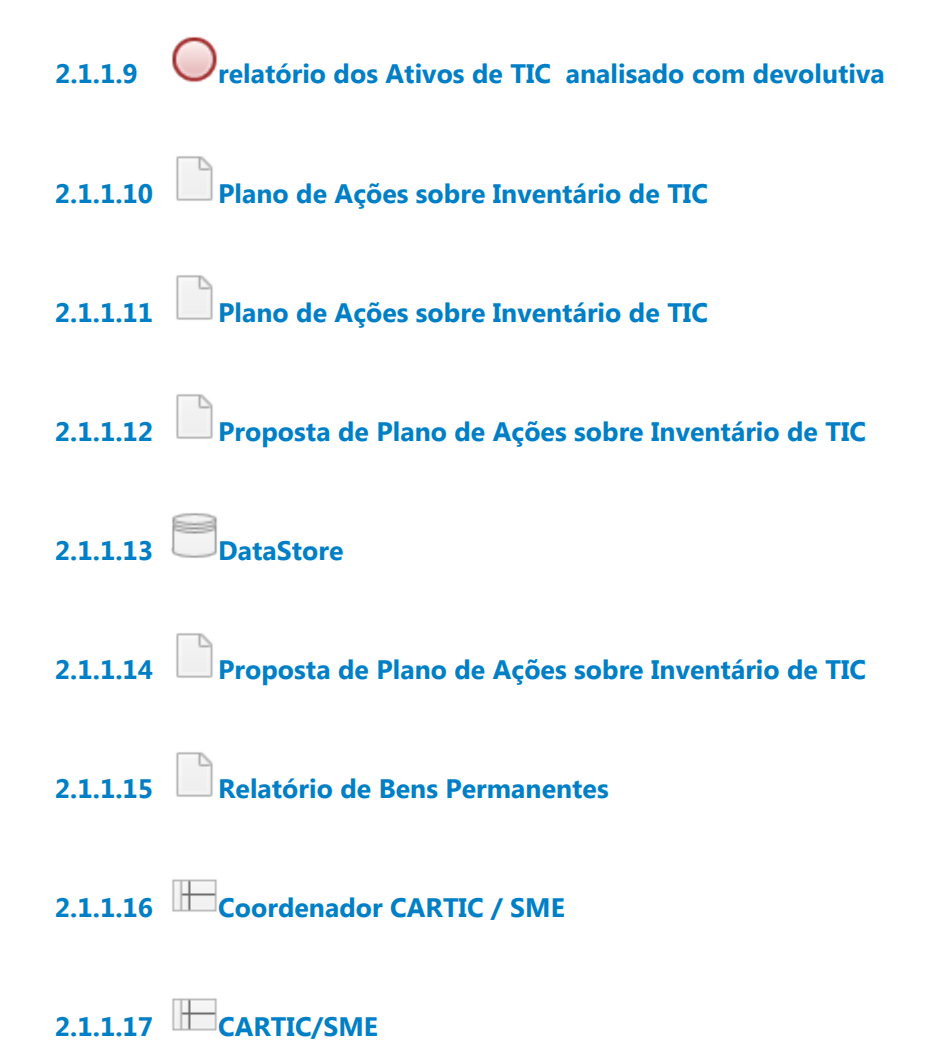

# 3 CONSERTAR ATIVO DE TIC

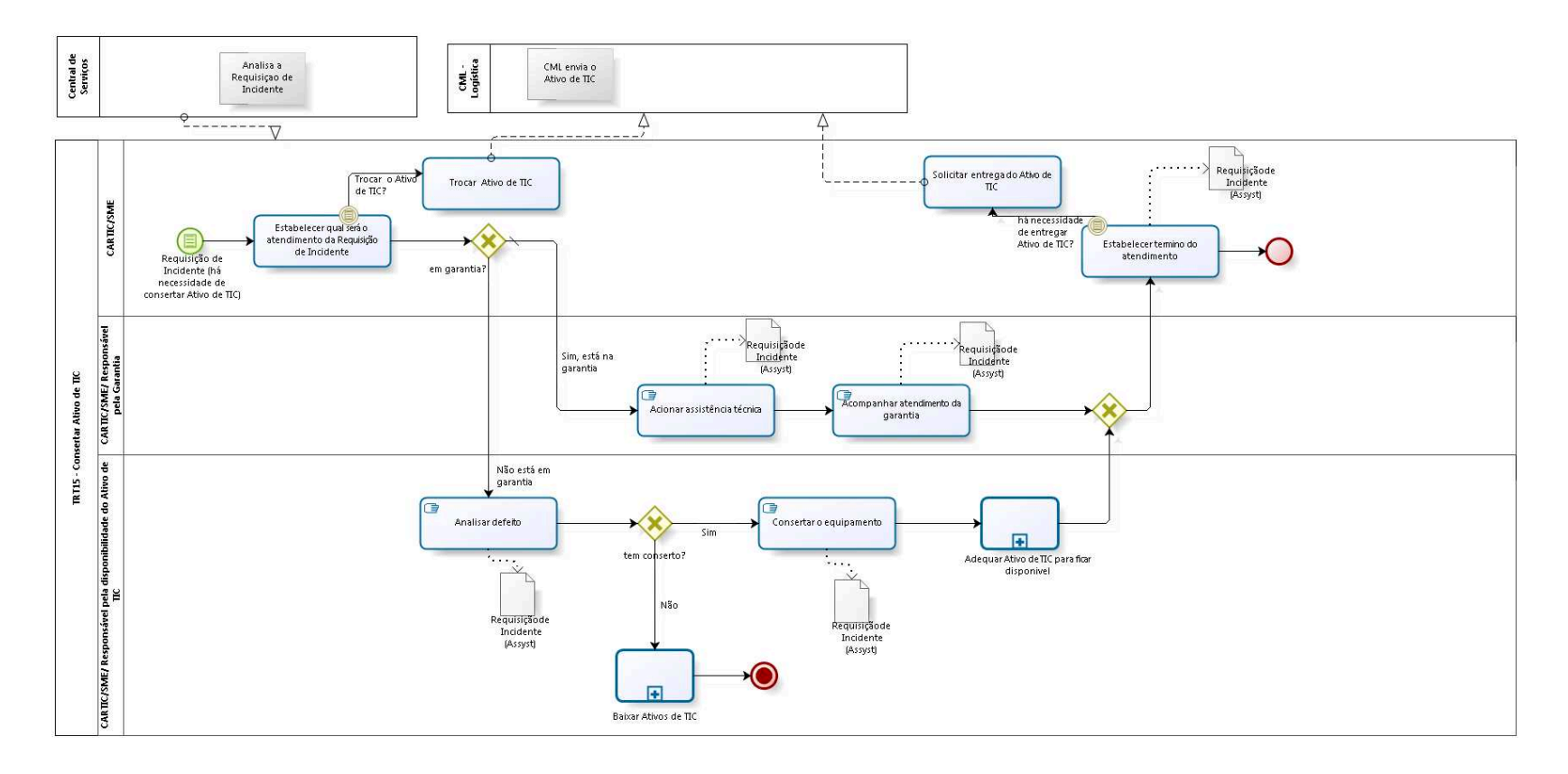

bizagi

**Versão:** 1.0

**Autor:** Wagner

# **3.1 TRT15 - CONSERTAR ATIVO DE TIC**

# **3.1.1 ELEMENTOS DO PROCESSO**

**3.1.1.1 Requisição de Incidente (há necessidade de consertar Ativo de TIC)**

**3.1.1.2 Estabelecer qual será o atendimento da Requisição de Incidente**

# **Descrição Objetivo**

Estabelecer o que será feito para consertar o Ativo de TIC.

# **Detalhamento**

Em caso de existência de Ativo de TIC com possibilidade de uso semelhante ao que se tem defeito, então é feita a troca.

**3.1.1.3 em garantia?**

**Portões Sim, está na garantia Tipo de Condição**

Padrão

**Não está em garantia**

**3.1.1.4 Acionar assistência técnica**

### **Descrição Objetivo**

Acionar a assistência técnica para reparar o defeito no equipamento.

# **Detalhamento:**

São realizadas as seguintes tarefas:

- Verificar qual o fornecedor responsável pelo serviço de garantia
- Registrar em documento da área

- Acionar a garantia por meio do processo disponibilizado pelo fornecedor, com o registro da ocorrência.

- Notificar no chamado o acionamento da garantia

**3.1.1.5 Acompanhar atendimento da garantia**

### **Descrição Objetivo**

Monitorar a prestação de serviço da garantia com relação ao cumprimento das cláusulas contratuais.

# **Detalhamento**

São realizadas as seguintes tarefas:

- Consultar, utilizando as ferramentas disponibilizadas pelo fornecedor,

o andamento do atendimento

- Consultar na ferramenta de chamados interna se houve intervenção do usuário.

- Notificar fornecedor referente aos chamados atrasados

- Registrar em documento da área
- Notificar no chamado

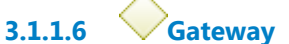

**Portões Estabelecer termino do atendimento**

**3.1.1.7 Estabelecer termino do atendimento**

**Descrição Objetivo** Registrar e comunicar finalização do conserto (com ou sem sucesso).

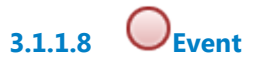

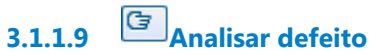

# **Descrição Objetivo:**

Verificar as causas e se o defeito apresentado é passível de correção e necessidade de substituição de peças para tornar o equipamento operacional.

# **Detalhamento:**

Verificar se tem peças disponíveis para realizar a manutenção.

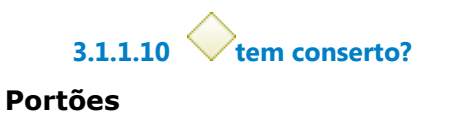

**Não**

**Sim**

**3.1.1.11 Consertar o equipamento**

#### **Descrição Objetivo:**

Realizar a manutenção do Ativo de TIC para torná-lo operacional.

# **Detalhamento:**

Fazer acertos e substituição de peças.

**3.1.1.12 Adequar Ativo de TIC para ficar disponivel**

**Descrição**

# **Objetivo**

Estabelecer ações para instalar e configurar o Ativo de TIC, deixando disponível para uso.

#### **Processo**

Adequar Ativo de TIC para ficar disponivel - TRT15-Adequar Ativo de TIC para ficar disponivel

**3.1.1.13 Baixar Ativos de TIC**

#### **Processo**

Baixar Ativo de TIC - TRT15 - Baixar Ativo de TIC

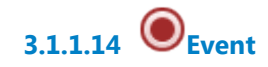

**3.1.1.15 Trocar Ativo de TIC**

### **Descrição Objetivo**

É feito o envio de um Ativo de TIC que já está disponível para uso em estoque ao usuário, solicitando o envio pela CML.

# **Detalhamento**

Caso precise de ajustes no Ativo de TIC, então o mesmo será adequado.

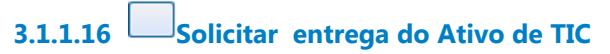

#### **Descrição Objetivo**

Solicitar, caso não tenha sido feito anteriormente a troca de Ativo de TIC por outro em estoque disponível, então se solicita à CML o envio.

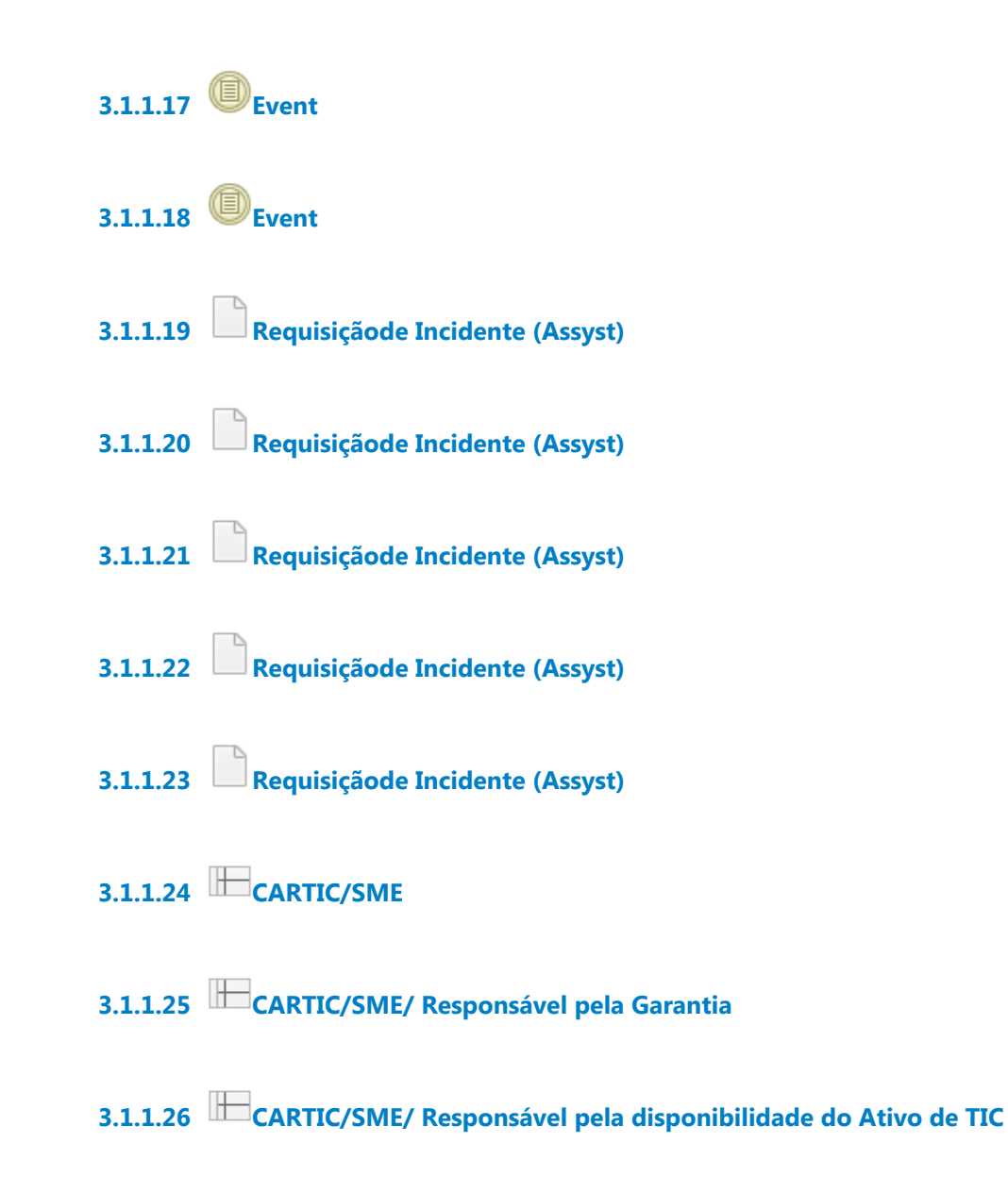

# 4 A D E QUAR ATIVO DE TIC PARA FICAR DISPONIVEL

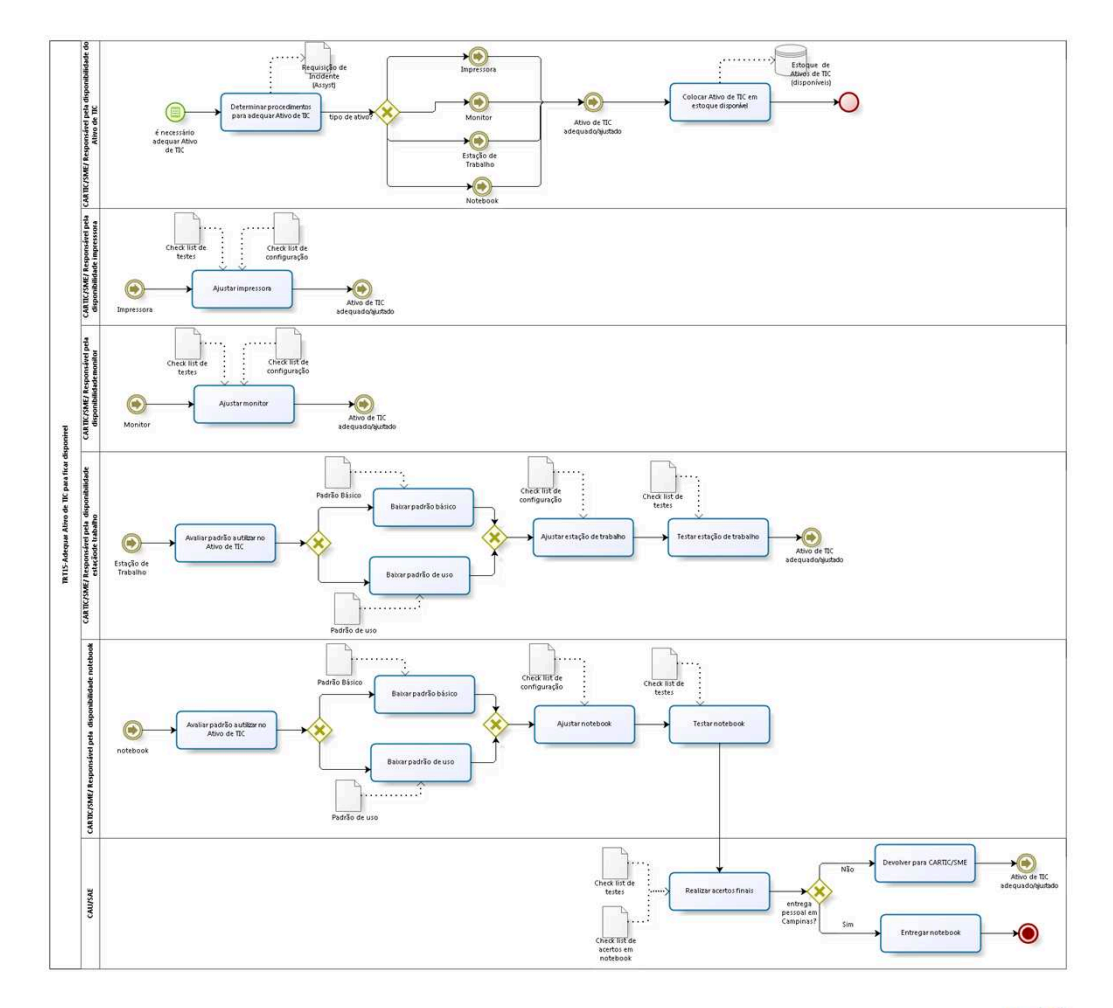

bizagi

**Versão:** 1.0 **Autor:** Wagner

# **4.1 TRT15-ADEQUAR ATIVO DE TIC PARA FICAR DISPONIVEL**

### **4.1.1 ELEMENTOS DO PROCESSO**

**4.1.1.1 é necessário adequar Ativo de TIC**

**4.1.1.2 Determinar procedimentos para adequar Ativo de TIC**

# **Descrição Objetivo**

Verificar o que deve ser feito no Ativo de TIC e direcionar ação para responsável.

# **Detalhamento**

Quem baixa o padrão em cada ativos de tic novos (estacao e notebook)?

- Em caso de ativos novos tem alguns casos dependendo do modelo do contrato de aquisição ou para o local de fornecimento.

Teve casos que a contratada baixa o padrão, casos que a Cartic atuou. Ou próprio usuário faz essa baixa de padrão, com ajuda de manual e instruções que são fornecidos, o que parece a tendência atual

**4.1.1.3 tipo de ativo?**

**Portões Impressora Monitor**

**Estação de Trabalho Notebook**

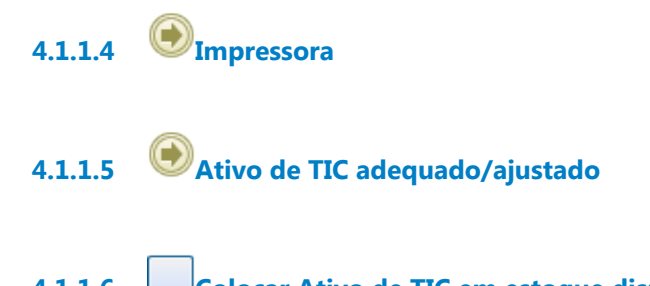

# **4.1.1.6 Colocar Ativo de TIC em estoque disponível**

# **Descrição Objetivo**

Colocar o Ativo de TIC como disponível para uso, visto que o Ativo de TIC está ok para uso.

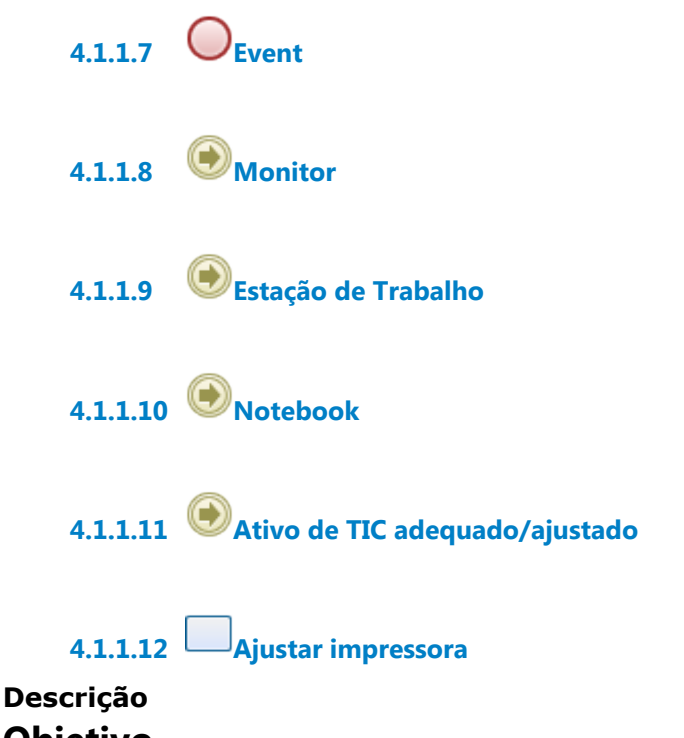

# **Objetivo**

Ajustar impressora para ser entregue ao usuário, seguindo check-lists de testes e de configuração.

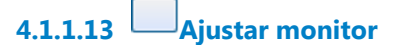

# **Descrição Objetivo**

Ajustar monitor para ser entregue ao usuário, seguindo check-lists de testes e de configuração.

**4.1.1.14 Ativo de TIC adequado/ajustado**

**4.1.1.15 Avaliar padrão a utilizar no Ativo de TIC**

#### **Descrição Objetivo**

Avaliar qual padrão será usado na estação de trabalho a ser entregue.

# **Detalhamento**

Padrão de uso: seria deixar o equipamento utilizável sem necessidade de mais instalações .

Padrão básico: seria um sistema personalizado pela CAU, com características de software e configurações básicas para todo usuário de microinformática do TRT15. Aqui pode haver necessidade de instalações complementares posteriores.

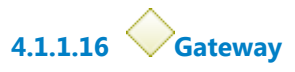

**Portões Baixar padrão básico Baixar padrão de uso**

**4.1.1.17 Baixar padrão básico**

**Descrição**

# **Objetivo**

Baixar padrão básico.

**4.1.1.18 Gateway**

**Portões Ajustar estação de trabalho**

**4.1.1.19 Ajustar estação de trabalho**

#### **Descrição Objetivo**

Ajustar estação de trabalho para ser entregue ao usuário, seguindo check-lists de testes e de configuração.

# **4.1.1.20 Testar estação de trabalho**

# **Descrição Objetivo**

Testar estação de trabalho para ser entregue ao usuário, seguindo check-lists de testes e de configuração.

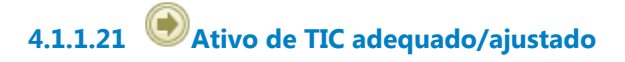

**4.1.1.22 Baixar padrão de uso**

### **Descrição Objetivo**

Baixar padrão de uso, conforme a localidade de utilização do equipamento.

**4.1.1.23 Realizar acertos finais**

# **Descrição Objetivo**

Verificar ajustes finais, mais finos e particulares de acordo com marca e situação de uso, de configuração e uso no notebook.

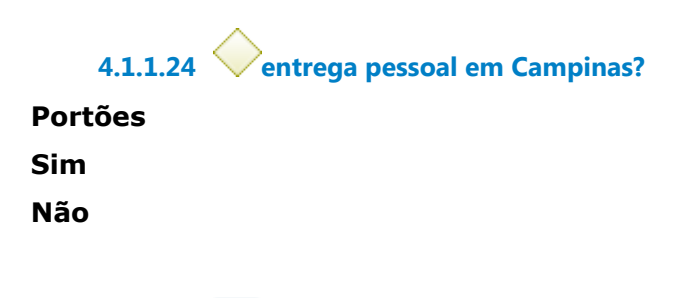

**4.1.1.25 Entregar notebook**

#### **Descrição Objetivo**

Entregar notebook em mãos ao usuário, deixando pronto para uso.

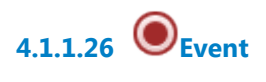

**4.1.1.27 Devolver para CARTIC/SME**

# **Descrição Objetivo**

Notebook volta para CARTIC proceder encaminhamento de armazenamento e solicitação de transporte à CML.

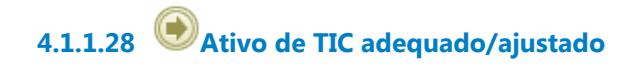

**4.1.1.29 Ajustar notebook**

# **Descrição Objetivo**

Ajustar notebook para ser entregue ao usuário, seguindo check-lists de testes e de configuração.

**4.1.1.30 Testar notebook**

# **Descrição Objetivo**

Testar notebook para ser entregue ao usuário, seguindo check-lists de testes e de configuração.

**4.1.1.31 Avaliar padrão a utilizar no Ativo de TIC**

# **Descrição Objetivo**

Avaliar qual padrão será usado no notebook a ser entregue.

**4.1.1.32 Gateway**

**Portões Baixar padrão de uso Baixar padrão básico**

**4.1.1.33 Baixar padrão básico**

**Descrição Objetivo** Baixar padrão básico.

**4.1.1.34 Gateway**

**Portões Ajustar notebook**

**4.1.1.35 Baixar padrão de uso**

**Descrição Objetivo** Baixar padrão de uso.

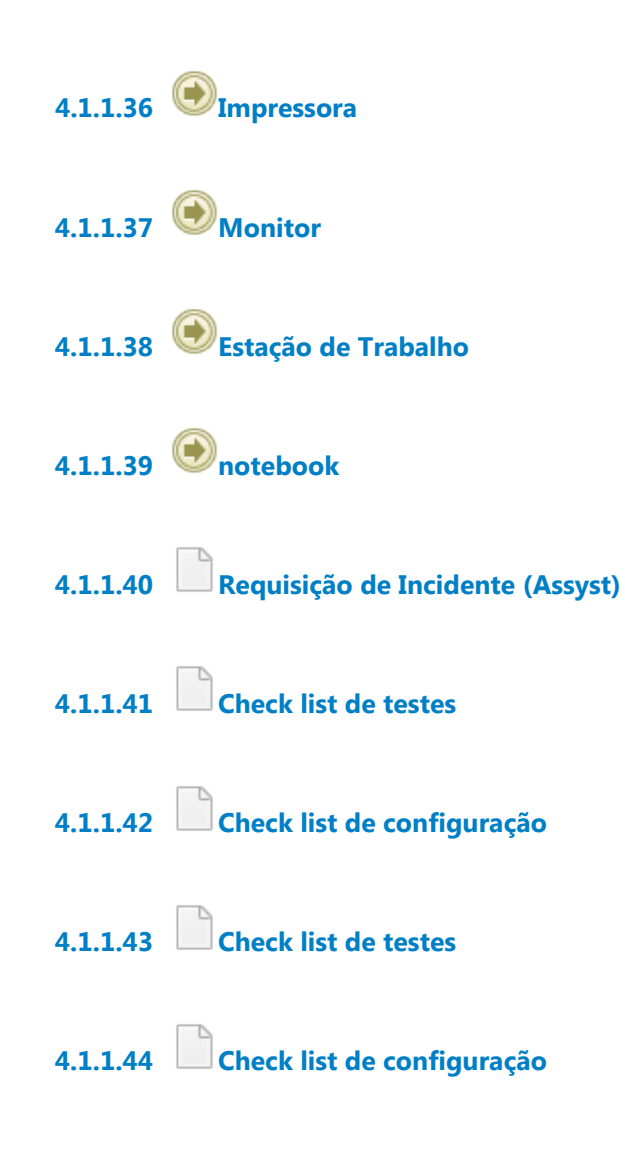

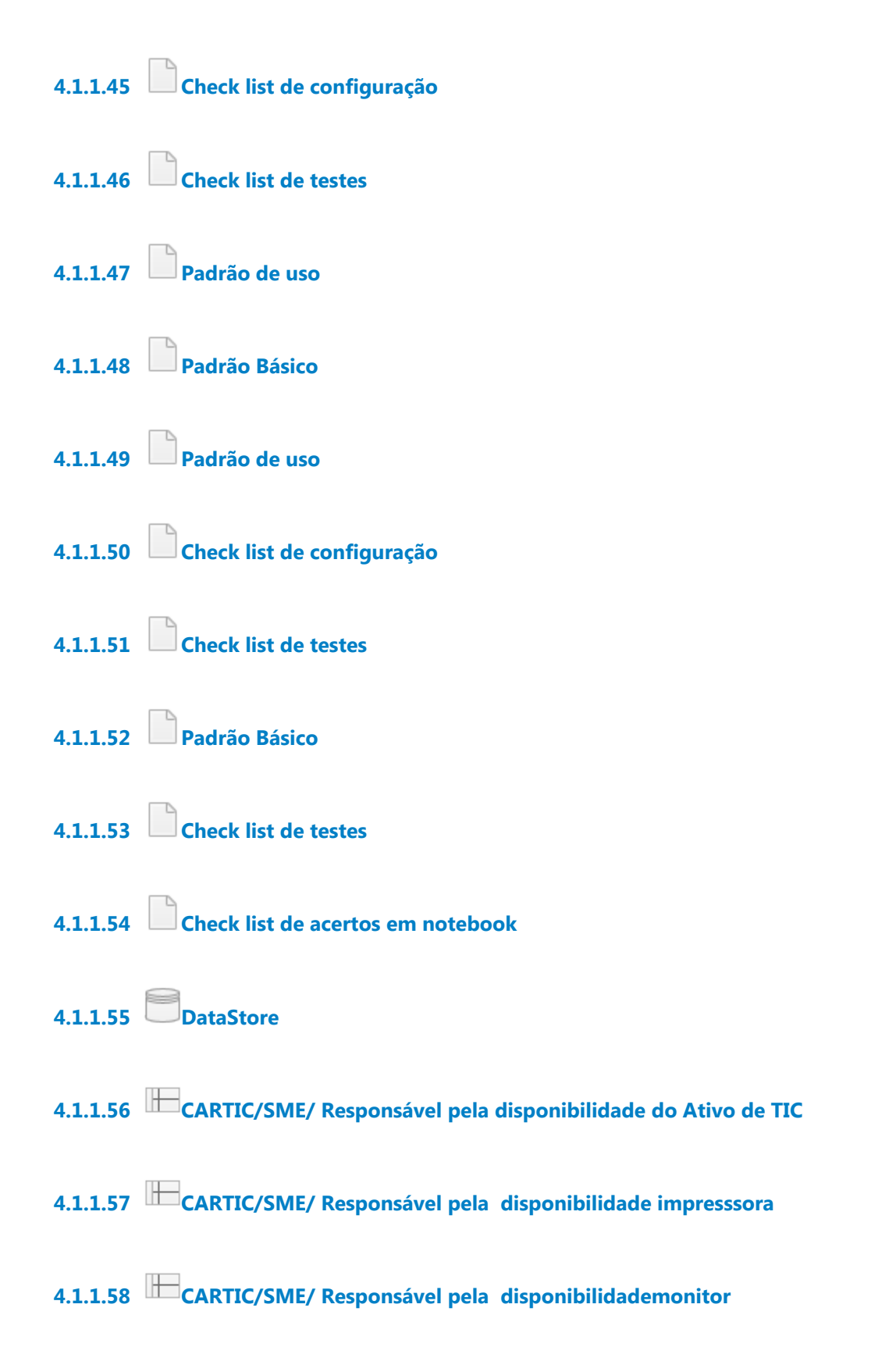

#### 09/02/2021 30

**4.1.1.59 CARTIC/SME/ Responsável pela disponibilidade estaçãode trabalho**

**4.1.1.60 CARTIC/SME/ Responsável pela disponibilidade notebook**

**4.1.1.61 CAU/SAE**

# 5 ESTABELECER UTILIDADE DO ATIVO DE TIC

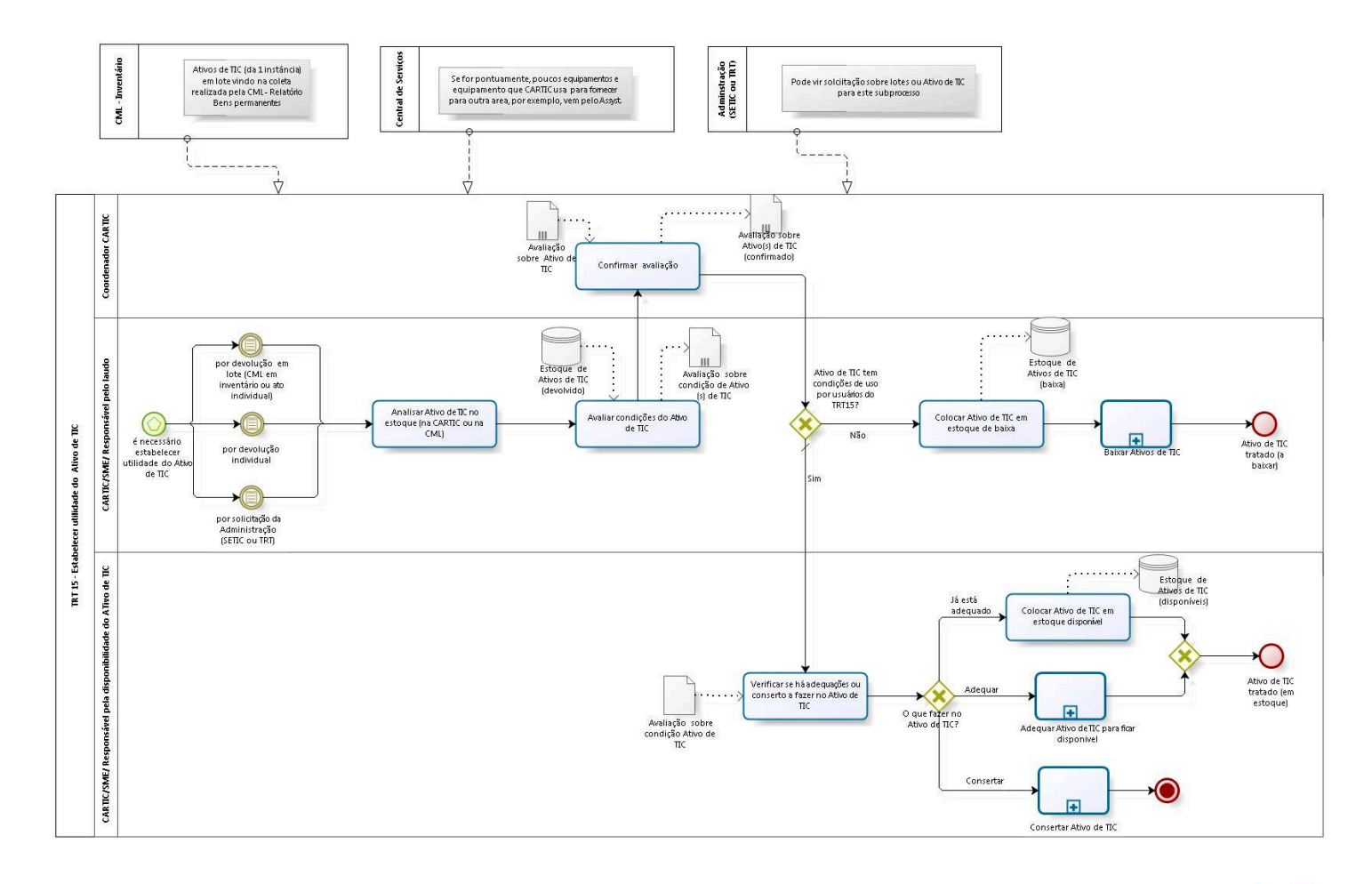

bizagi

**Versão:** 1.0

**Autor:** Wagner

# **5.1 TRT 15 - ESTABELECER UTILIDADE DO ATIVO DE TIC**

# **5.1.1 ELEMENTOS DO PROCESSO**

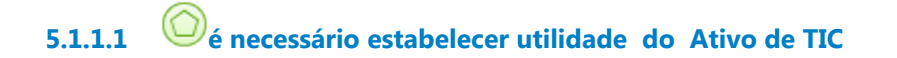

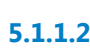

**5.1.1.2 por solicitação da Administração (SETIC ou TRT)**

**5.1.1.3 Analisar Ativo de TIC no estoque (na CARTIC ou na CML)**

# **Descrição Objetivo**

Verificar se Ativo de TIC está na CARTIC ou na CML, indo ao encontro para sua análise.

**5.1.1.4 Avaliar condições do Ativo de TIC**

### **Descrição Objetivo**

Avaliar se Ativos de TIC podem ser aproveitados ou devem ser baixados.

# **Detalhamento**

Há situação em em que Ativo de TIC está no almoxarifado da CML (normalmente pela coleta de equipamento ociosos, acionada pelo equipamento que CML encaminha anualmente para a 1 instância; ou por uma coleta de equipamento substituídos)

A CARTIC recebe a listagem de Ativos de TIC que estão no almoxarifado e avalia para classifcação se Ativo de TIC será aproveitado ou encaminhado para baixa.

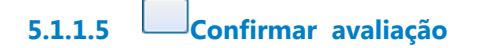

# **Descrição Objetivo**

Dar uma segunda opinião sobre a análise do Ativo de TIC, de maneira a ter mais garantia na avaliação do Ativo de TIC.

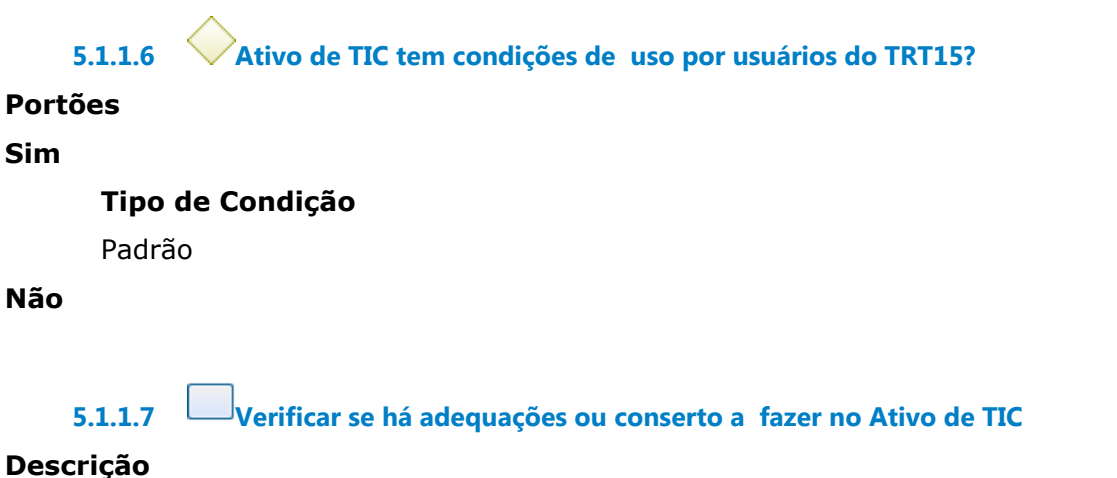

# **Objetivo**

Verificar se existe necessidade de conserto ou apenas adequação/instalação de Ativos de TIC; ou ainda se o Ativo de TIC deve ser destinado para baixa.

**5.1.1.8 O que fazer no Ativo de TIC?**

**Portões Já está adequado Adequar**

#### **Consertar**

**5.1.1.9 Colocar Ativo de TIC em estoque disponível**

# **Descrição Objetivo**

Colocar o Ativo de TIC como disponível para uso, visto que o Ativo de TIC está ok para uso.

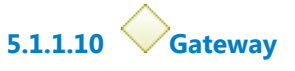

**Portões Ativo de TIC tratado (em estoque)**

**5.1.1.11 Ativo de TIC tratado (em estoque)**

**5.1.1.12 Adequar Ativo de TIC para ficar disponivel**

#### **Descrição Objetivo**

Estabelecer ações para instalar e configurar o Ativo de TIC, deixando disponível para uso.

#### **Processo**

Adequar Ativo de TIC para ficar disponivel - TRT15-Adequar Ativo de TIC para ficar disponivel

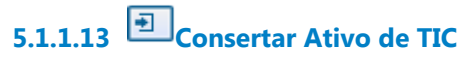

#### **Descrição Objetivo**

Estabelecer ações de manutenção do Ativo de TIC e em casos de garantia, solicitar e acompanhar atendimento externo.

#### **Processo**

Consertar Ativo de TIC - Processo principal

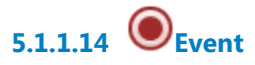

**5.1.1.15 Colocar Ativo de TIC em estoque de baixa**

#### **Descrição Objetivo**

Colocar o Ativo de TIC como destinado para baixa.

# **Detalhamento**

Nos casos dos equipamentos que ficam na CARTIC, tem uma sala separada e fazemos o relatório de baixa. Após o equipamento ser recolhido pela CML, a equipe da CML altera a atribuição (responsável) do equipamento

# **5.1.1.16 Baixar Ativos de TIC**

**Descrição Objetivo** Estabelecer ações de baixa do Ativo de TIC.

**Processo** Baixar Ativo de TIC - TRT15 - Baixar Ativo de TIC

**5.1.1.17 Ativo de TIC tratado (a baixar)**

**5.1.1.18 por devolução individual**

**5.1.1.19 por devolução em lote (CML em inventário ou ato individual)**

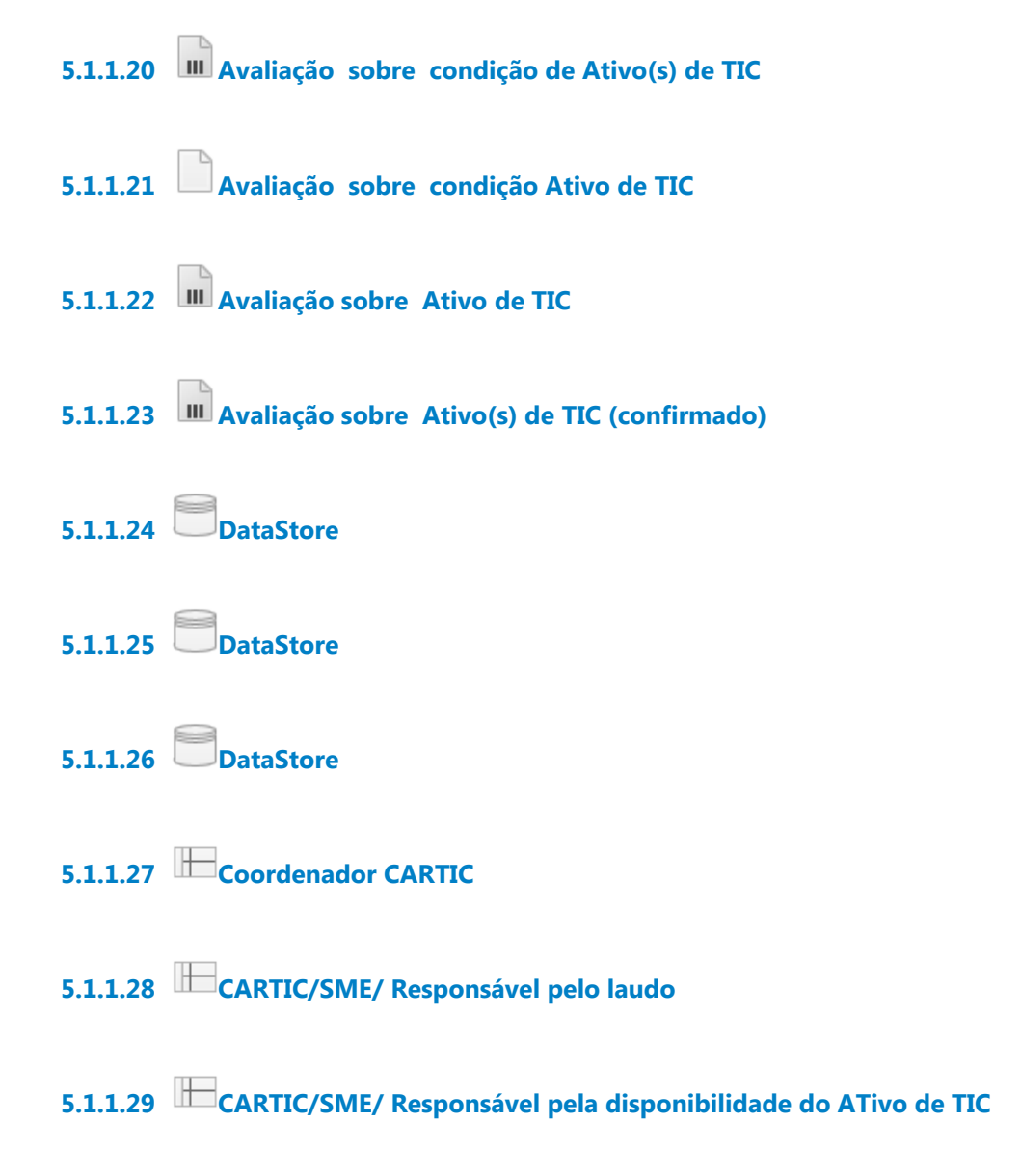

# 6 BAIXAR ATIVO DE TIC

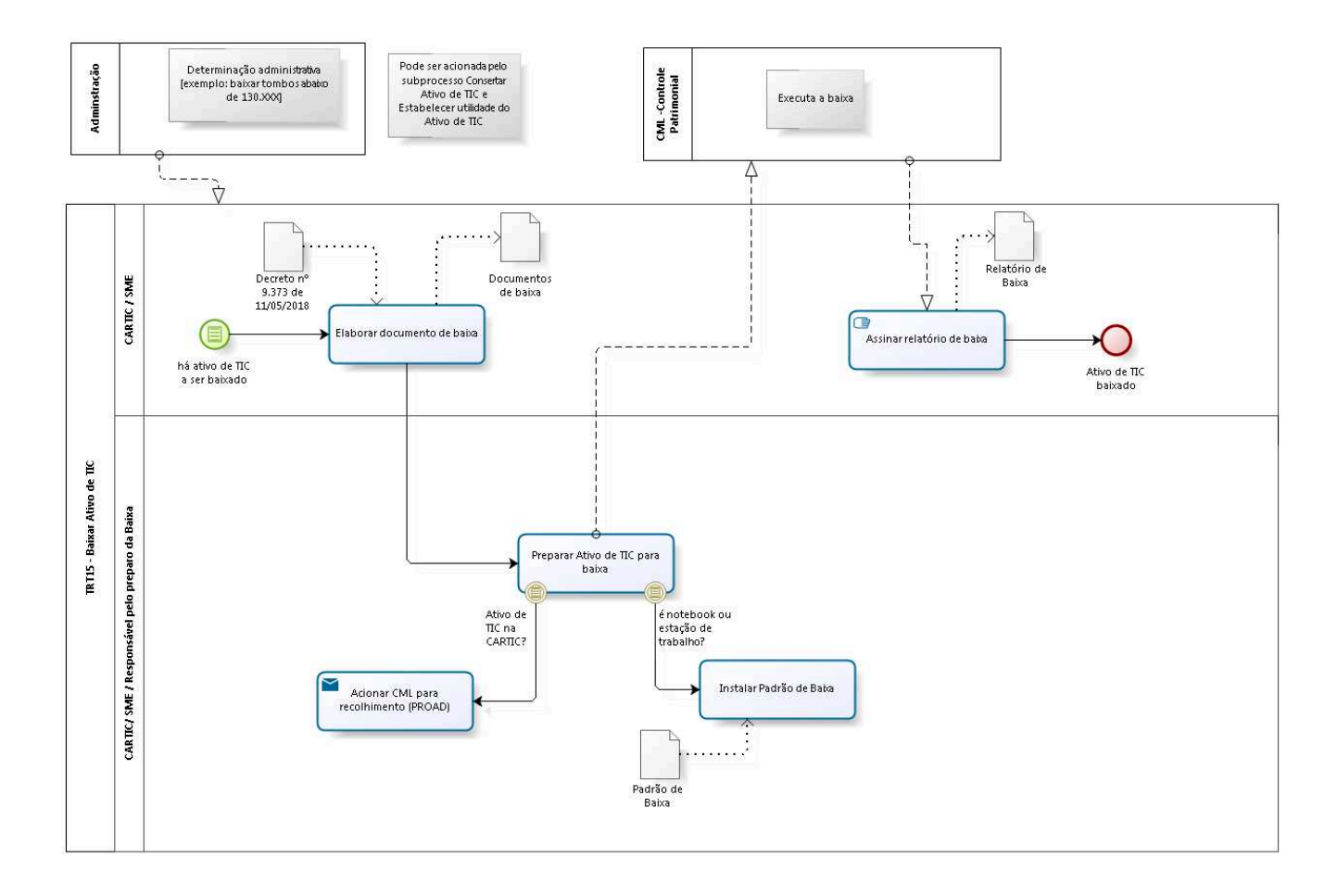

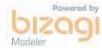

**Versão:** 1.0

**Autor:** Wagner

# **6.1 TRT15 - BAIXAR ATIVO DE TIC**

# **6.1.1 ELEMENTOS DO PROCESSO**

**6.1.1.1 há ativo de TIC a ser baixado**

**6.1.1.2 Elaborar documento de baixa**

### **Descrição Objetivo**

Elaborar o documento de baixa, o qual é um documento legal e feito com base em regulamentação específica.

**6.1.1.3 Preparar Ativo de TIC para baixa**

# **Descrição Objetivo**

Fazer preparação, ou seja, instalação e configuração para Ativo de TIC ser baixado.

**6.1.1.4 Instalar Padrão de Baixa**

# **Descrição Objetivo**

O notebook e estação de trabalho terá um padrão a ser usado chamado de Padrão de Baixa, de maneira a permitir melhor uso do equipamento baixado, bem como buscar a Segurança da Informação no Ativo de TIC baixado.

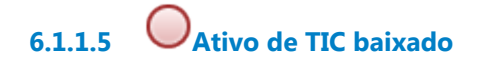

# **6.1.1.6 Acionar CML para recolhimento (PROAD)**

#### **Descrição Objetivo:**

Classificar e identificar oficialmente os Ativos de TIC, realizar a entrega dos equipamentos identificados para CML e elaborar o relatório de baixa.

### **Implementação**

Serviço Web

**6.1.1.7 Event**

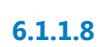

**6.1.1.8 Assinar relatório de baixa**

# **Descrição Objetivo:** Ratificar o relatório de baixa.

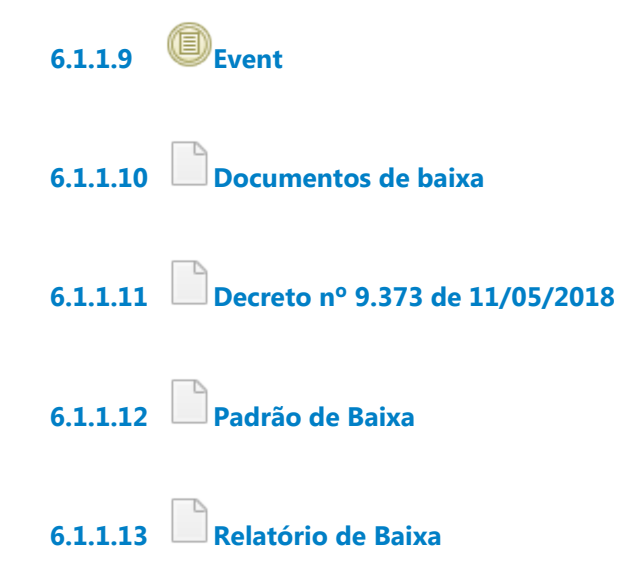

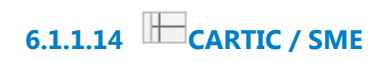

**6.1.1.15 CARTIC/ SME / Responsável pelo preparo da Baixa**